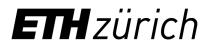

**IT Services** 

# Reproducible Scientific Computing and Data Analysis

Nadia Marounina, Henry Lütcke Scientific IT Services, ETH Zurich March 22, 2023

Slides & Materials: <u>https://siscourses.ethz.ch/reproducible\_computing/</u>

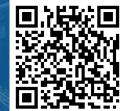

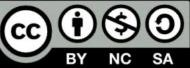

#### **Overview of today's workshop**

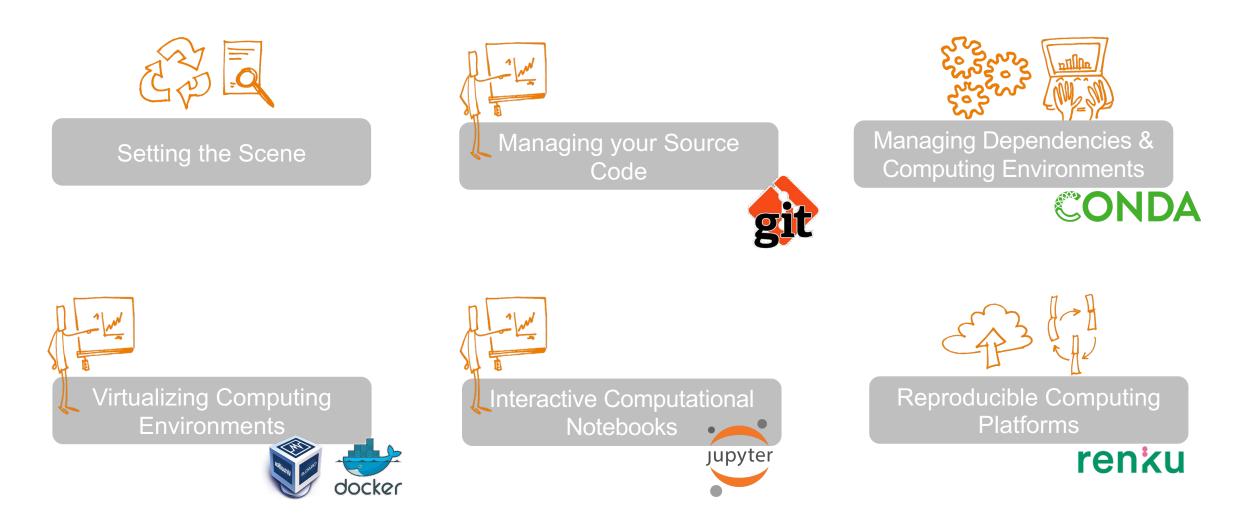

**ETH** zürich

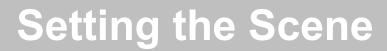

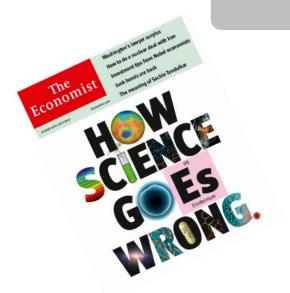

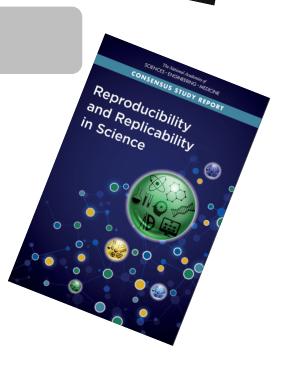

nar

re

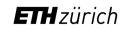

Scientific IT Services

MIAAAS

#### Nature survey on reproducibility across all scientific domains

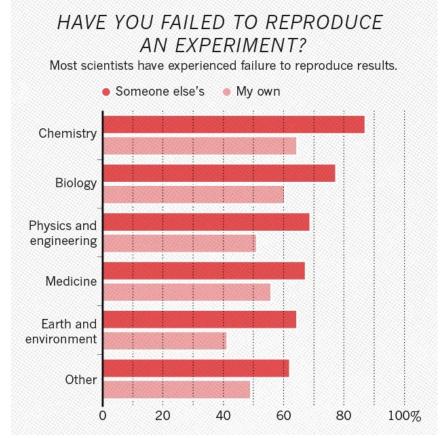

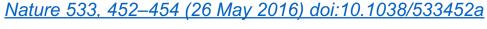

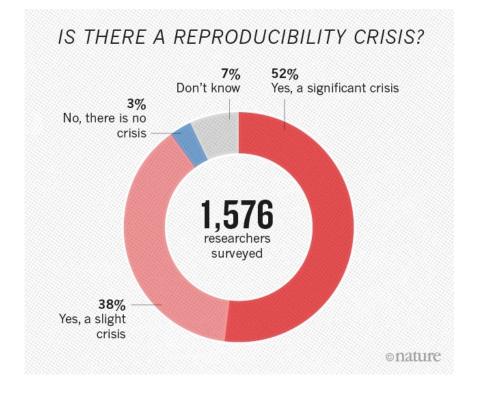

#### RESEARCH ARTICLE

# Estimating the reproducibility of psychological science

**Open Science Collaboration**\*,† **+** See all authors and affiliations

Science 28 Aug 2015: Vol. 349, Issue 6251, aac4716 DOI: 10.1126/science.aac4716

#### The Reproducibility project

- Replicate 100 experiments published in top psychology journals
- One-half to two-thirds of original findings could not be observed in the replication study

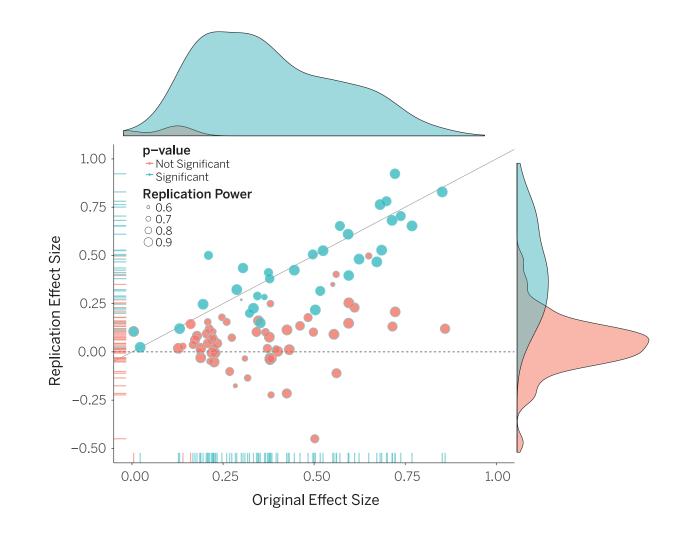

#### RESEARCH ARTICLE

# Estimating the reproducibility of psychological science

**Open Science Collaboration**\*,† + See all authors and affiliations

Science 28 Aug 2015: Vol. 349, Issue 6251, aac4716 DOI: 10.1126/science.aac4716

#### The **Reproducibility** project

- Replicate 100 experiments published in top psychology journals
- One-half to two-thirds of original findings could not be observed in the replication study

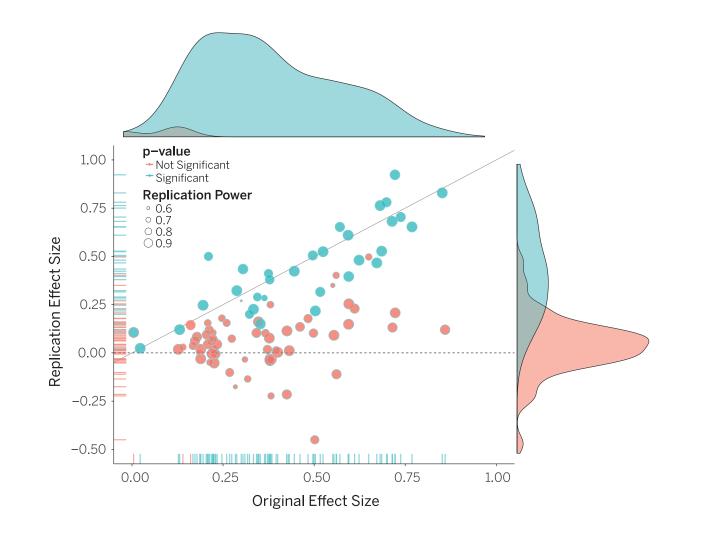

#### **Replication:**

new data and / or new method in independent study = same finding

#### **Reproducible research:**

same data + same method = same results

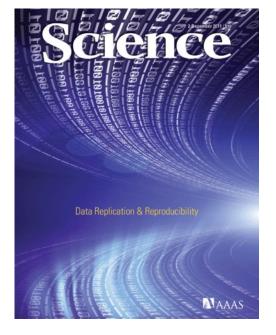

|                  |                                                 | F             | Reproducibility Spectru | Im                                        |                     |  |  |  |  |
|------------------|-------------------------------------------------|---------------|-------------------------|-------------------------------------------|---------------------|--|--|--|--|
|                  | Publication<br>only                             | Publication + |                         |                                           |                     |  |  |  |  |
|                  |                                                 | Code          | Code<br>and data        | Linked and<br>executable<br>code and data | Full<br>replication |  |  |  |  |
| Not reproducible |                                                 |               |                         |                                           |                     |  |  |  |  |
| ŀ                | Peng (2011). <u>doi:10.1126/science.1213847</u> |               |                         |                                           |                     |  |  |  |  |

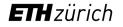

## **Defining the Scope: Computational Reproducibility**

«**Reproducibility** is obtaining consistent results using the same input data, computational steps, methods, and code and conditions of analysis. The term is synonymous with <u>"computational reproducibility"</u>... »

«To help ensure the reproducibility of computational results, researchers should convey clear, specific, and complete information about any computational methods and data products that support their published results in order to enable other researchers to repeat the analysis, unless such information is restricted by non-public data policies. That information should include the data, study methods, and computational environment. »

National Academies of Sciences, Engineering, and Medicine (2019). https://doi.org/10.17226/25303

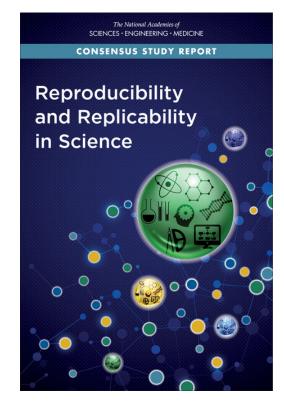

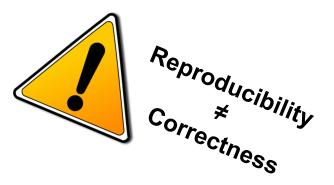

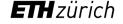

- Code only runs on specific operating system
  - Examples: Windows / Linux scripts, special programs (e.g. SigmaPlot)
- Code has specific external dependencies
  - Example: wget <a href="https://zenodo.org/record/1234567/files/dataset.zip">https://zenodo.org/record/1234567/files/dataset.zip</a>
- Code has specific internal dependencies (libraries, modules etc.)

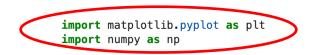

```
np.random.seed(42)
data = np.random.randn(2, 500)
```

fig, axs = plt.subplots(2, 1, figsize=(5, 5))
axs[0].hist(data[0])
axs[1].scatter(data[0], data[1])

plt.show()

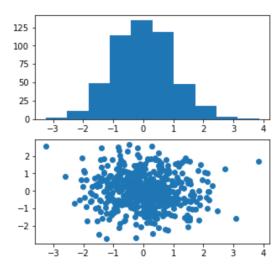

- Code only runs on specific operating system
  - Examples: Windows / Linux scripts, special programs (e.g. SigmaPlot) import numpy as np
- Code has specific external dependencies
  - Example: wget <a href="https://zenodo.org/record/1234567/files/dataset.zip">https://zenodo.org/record/1234567/files/dataset.zip</a>
- Code has specific internal dependencies (libraries, modules etc.)
- Code has specific version dependencies
- Code may rely on availability of specific software licenses
  - Example: fastaread function in the MATLAB Bioinformatics Toolbox

```
print("Using Numpy %s" % np.__version__)
```

```
rng = np.random.default_rng(42)
rng.dirichlet((0.04, 0.03), 2)
```

```
Using Numpy 1.18.1
```

```
array([[2.10122596e-01, 7.89877404e-01],
[1.99456813e-22, 1.00000000e+00]])
```

import numpy as np

print("Using Numpy %s" % np.\_\_version\_\_)

```
rng = np.random.default_rng(42)
rng.dirichlet((0.04, 0.03), 2)
```

Using Numpy 1.20.2

array([[9.99999999e-01, 7.24826532e-10], [9.99726345e-01, 2.73654825e-04]])

```
See <u>https://numpy.org/doc/stable/release/1.19.0-</u>
notes.html#changed-random-variate-stream-from-
numpy-random-generator-dirichlet
```

- Code only runs on specific **operating system**
  - Examples: Windows / Linux scripts, special programs (e.g. SigmaPlot)
- Code has specific external dependencies
  - Example: wget <a href="https://zenodo.org/record/1234567/files/dataset.zip">https://zenodo.org/record/1234567/files/dataset.zip</a>
- Code has specific internal dependencies (libraries, modules etc.)
- Code has specific version dependencies
- Code may rely on availability of specific software licenses
  - Example: fastaread function in the MATLAB Bioinformatics Toolbox
- Code may be incomprehensible (complex, undocumented workflows)

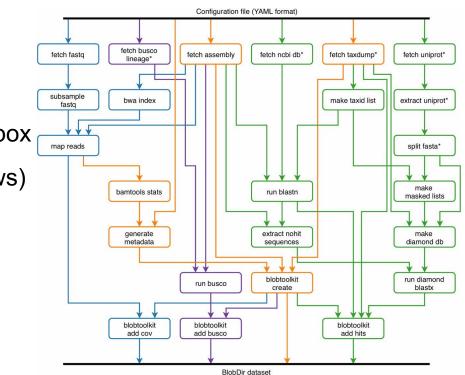

- Code only runs on specific **operating system**
  - Examples: Windows / Linux scripts, special programs (e.g. SigmaPlot)
- Code has specific external dependencies
  - Example: wget <a href="https://zenodo.org/record/1234567/files/dataset.zip">https://zenodo.org/record/1234567/files/dataset.zip</a>
- Code has specific internal dependencies (libraries, modules etc.)
- Code has specific version dependencies
- Code may rely on availability of specific software licenses
  - Example: fastaread function in the MATLAB Bioinformatics Toolbox
- Code may be incomprehensible (complex, undocumented workflows)
- Analysis workflow may rely on manual steps

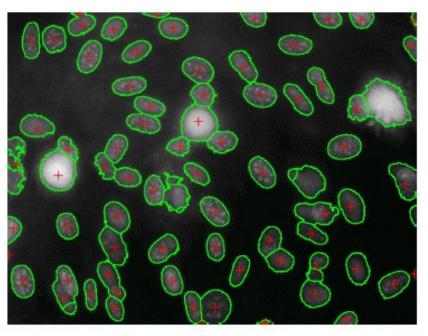

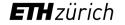

# **Computational Reproducibility: Pieces of the Puzzle**

All parts of a computational analysis have to be reproducible!

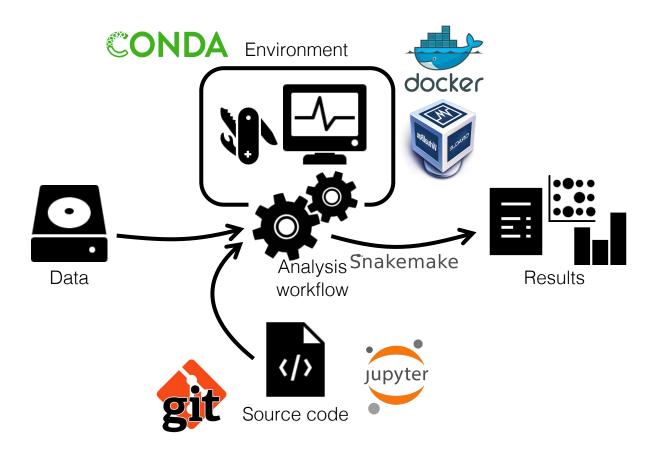

# **Computational Reproducibility: Pieces of the Puzzle**

What is covered in today's workshop? And what not?

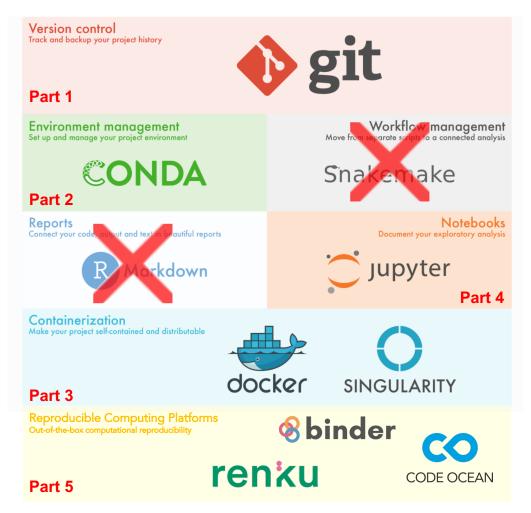

# **Computational Reproducibility: Questions?**

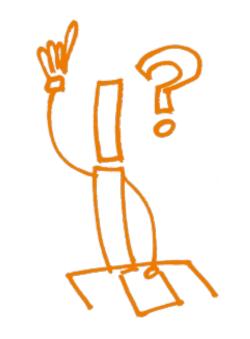

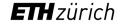

#### Tell us a bit about yourself

Go to <u>www.slido.com</u> and enter the event code *#reproducibility* 

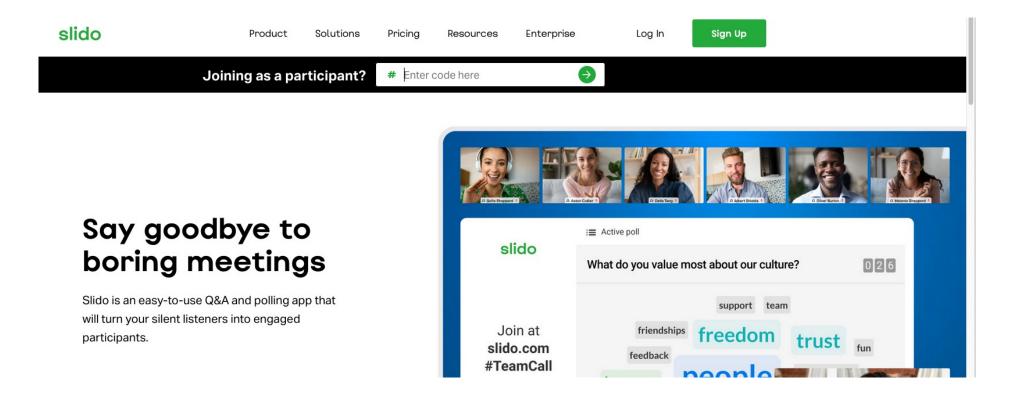

# Managing your Source Code

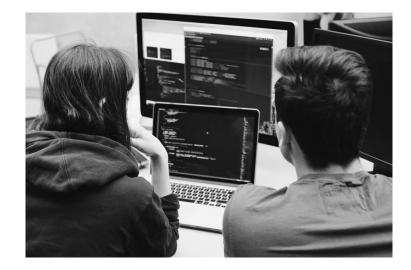

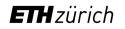

# **Code Management**

- Code management is the process of handling changes in source code
- Proper code management is essential to ensure **reproducible results**
- Professional code management relies on Version Control Systems (VCS)
  - Version control: tracking changes made to files over time
  - A VCS is useful for tracking changes in any (text-based) content

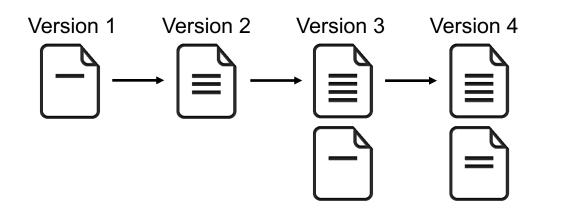

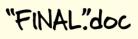

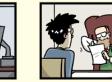

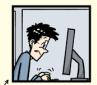

FINAL.doc!

FINAL\_rev.2.doc

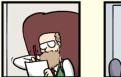

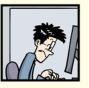

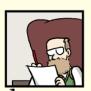

FINAL\_rev.6.COMMENTS.doc

FINAL\_rev.8.comments5. CORRECTIONS.doc

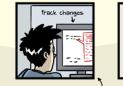

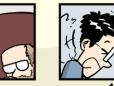

FINAL\_rev.18.comments7. Fil corrections9.MORE.30.doc cor ICOM

FINAL\_rev.22.comments49. corrections.10.#@\$%WHYDID ICOMETOGRADSCHOOL????.doc

https://phdcomics.com/comics/archive.php?comicid=1531

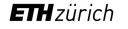

## **Version Control Systems & Git**

- In 2022, Git is (by far) the most popular Version Control System
- Some Git facts
  - Free & open source VCS developed by Linus Torvalds in 2005
  - Actively developed by a large software community
  - Git is a distributed VCS (as opposed to centralized systems)
  - Git powers the GitHub platform with millions of software projects

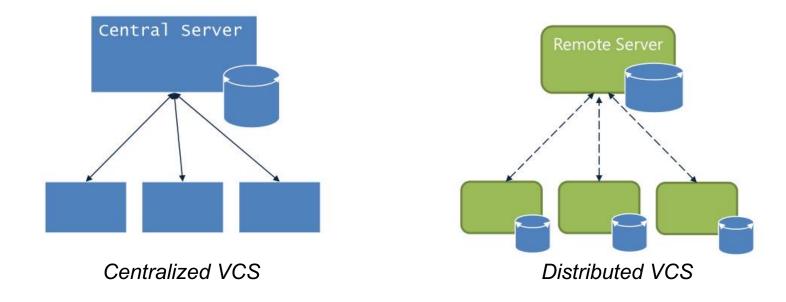

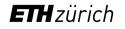

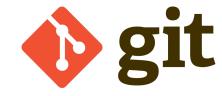

## **Version Control Systems & Git**

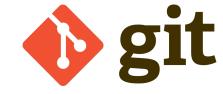

- In 2022, Git is (by far) the most popular Version Control System
- Some Git facts
  - Free & open source VCS developed by Linus Torvalds in 2005
  - Actively developed by a large software community
  - Git is a *distributed* VCS (as opposed to *centralized* systems)
  - Git powers the <u>GitHub</u> platform with millions of software projects

#### • Git allows you to

- Examine how content evolved over time
- Split project development into parallel lines which can evolve separately ("branches")
- Recombine branches and reconciling differences ("merging")
- Work collaboratively on a project and share it with others

#### **Git basics**

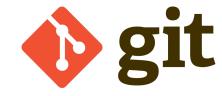

• Goal of this part: introduce basic principles & concepts of Git

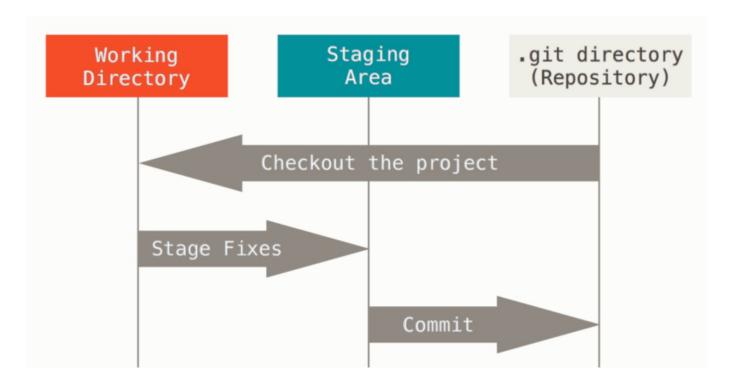

#### The basic Git workflow

- Modify files in your working tree
- Selectively stage just those changes you want to be part of your next commit, which adds only those changes to the staging area
- Make a commit, which takes the files as they are in the staging area and stores that snapshot permanently to your .git directory

#### **Git basics**

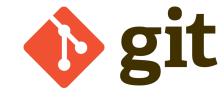

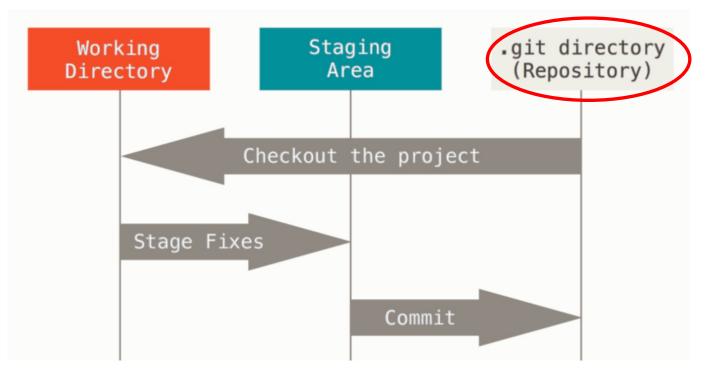

#### The .git directory (Repository)

- Contains the version database for your project
- Self-contained with all contents and full history
- Created by cloning or initializing a Git project
- Do not try to edit files in the .git directory directly (use git commands instead)

# **Git Remote Repositories**

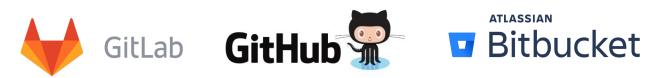

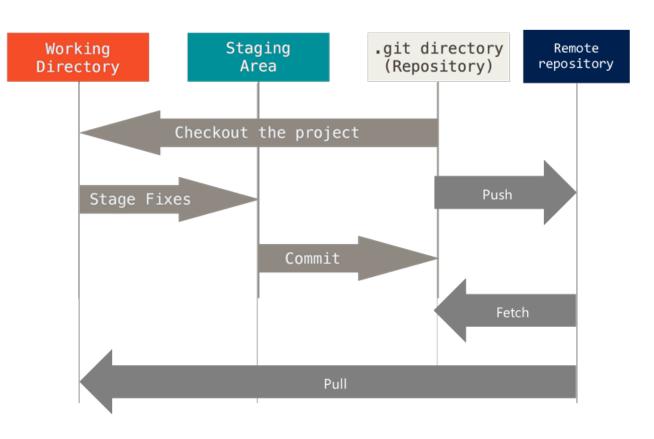

#### **Collaboration & sharing with Git**

- Using Git for personal code management on your own computer is perfectly fine
- Remote repositories add capabilities for collaborative work, sharing and provide a convenient backup solution
- Typically Git-based platforms are used (GitLab, GitHub etc.)
- Download work from remote: *fetch / pull*
- Upload work to remote: *push*
- Note: Git-based platforms typically do not qualify as FAIR data repositories
  - <u>GitHub integration with Zenodo</u> to archive repositories and receive DOIs

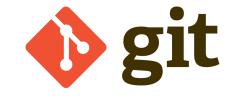

# Git branching & merging

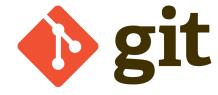

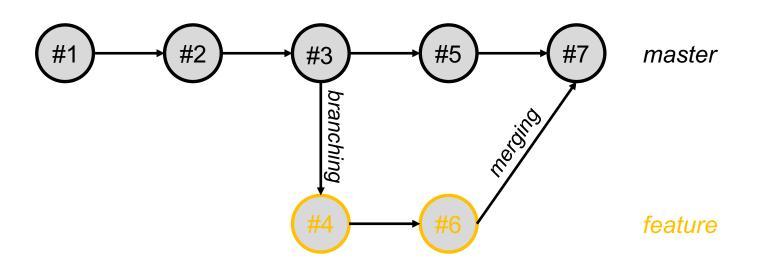

#### Git branches & merges

- The last commit is the branch "tip"
- A branch is defined as collection of commits reachable from the tip
- The initial / default branch is typically called *master* or *main*
- Git manages branches very efficiently
- When merging merging branches, conflicts must be resolved carefully

#### **ETH Zurich GitLab Service**

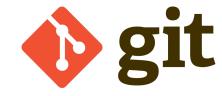

| $\leftarrow$ $\rightarrow$ C $\triangle$ $\square$ https:/ | https://gitlab.ethz.ch/sis-rdm-training/experimental-project-1 |                                                                                                    |                                          |                                          |                  | •                     | 9                              |                 |            |           |            |
|------------------------------------------------------------|----------------------------------------------------------------|----------------------------------------------------------------------------------------------------|------------------------------------------|------------------------------------------|------------------|-----------------------|--------------------------------|-----------------|------------|-----------|------------|
| ETH zürich Projects ~                                      | Groups 🗸 Activity                                              | Milestones Snippets                                                                                           | Les .                                    |                                          | 0 \              | Search                | or jump to                     | Q ()1           | n          | C1        | <b>?</b> ~ |
| E experimental-<br>project-1                               | 📢 To receive noti                                              | ifications about schedule                                                                                     | d maintenance, please sub                | scribe to the mailing-list g <u>itla</u> | b-operations@sym | <u>pa.ethz.ch</u> . Y | ou can subscrit                | e to the mailir | ng-list at | https://s | sympa.e    |
| ✿ Project                                                  |                                                                | SIS RDM Training >                                                                                            | experimental-project-1 > Det             | ails                                     |                  |                       |                                |                 |            |           |            |
| Details<br>Activity                                        |                                                                | E exper                                                                                                    | <b>imental-project-1</b><br>D: 6107      | <u>۵</u>                                 | ۵                | ✓ ☆ St                | ar 0 %                         | Fork 0          | Clone 🗸    |           |            |
| Releases<br>Cycle Analytics                                |                                                                | Add license 7 Commits      P 1 Branch          Ø 0 Tags      B 9.5 MB Files     My first experimental project |                                          |                                          |                  |                       |                                |                 |            |           |            |
| Repository  Issues                                         |                                                                | master                                                                                                    | <ul> <li>experimental-project</li> </ul> | t-1 / + ~                                |                  | History               | Q Find file                    | Web IDE         | Q ~        |           |            |
| 1) Horge Requests 0                                        |                                                                | change     657f9d3a     657f9d3a                                                                              |                                          |                                          |                  |                       |                                |                 |            |           |            |
| <ul><li>CI / CD</li><li>Operations</li></ul>               |                                                                | Add README                                                                                                    | Add CHANGELOG                            | Add CONTRIBUTING                         | ● Enable Auto    | DevOps                | <ul> <li>Add Kubern</li> </ul> | netes cluster   |            |           |            |
| Wiki Set up CI/CD                                          |                                                                |                                                                                                    |                                          |                                          |                  |                       |                                |                 |            |           |            |
| X Snippets                                                 |                                                                | Name                                                                                                    |                                          | Last commit                              |                  | Last                  | update                         |                 |            |           |            |
| A Settings                                                 |                                                                | 🖿 data                                                                                                    |                                          | change image file size 4 mon             |                  | ths ago               |                                |                 |            |           |            |
|                                                            |                                                                | .gitattributes                                                                                                |                                          | my first commit 5 n                      |                  | 5 mon                 | ths ago                        |                 |            |           |            |
|                                                            |                                                                | analysis_code.p                                                                                               | у                                        | change                                   |                  |                       |                                | 4 mon           | ths ago    |           |            |

https://gitlab.ethz.ch

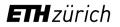

# **ETH Zurich GitLab Service**

- Integrated file, task and documentation management for individuals and / or groups
- Private, group and public repositories
- Built-in light-weight Wiki (protocols, list of materials etc.)
- Keep track of version history for everything
- Free for small repositories (< 2GB), otherwise yearly price of 250 CHF / TB / year
- Local and remote copies (off-site backup)
- Easily change permissions from private to public (e.g. after publication)
- Data can be exported (e.g. to Github)
- Built-in Container registry

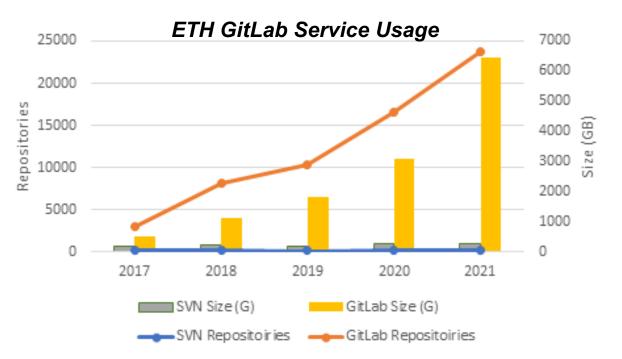

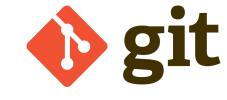

# **Git – General Recommendations & Resources**

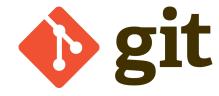

#### **Recommendations for working with Git**

- Commit early & often
- Provide short but meaningful commit messages
- Do not store large data files in Git repositories
  - e.g. images, movies, binary files
  - Use .gitignore file to exclude
  - Or consider tools such as git-lfs or git-annex
- Beware when resolving conflicts
  - e.g. during merge or pull operations
  - A successful merge for Git may not be a successful merge for you

#### **Resources for getting started with Git**

- SIS can provide hands-on Git tutorials / workshops
- Pro Git book by S. Chacon & B. Straub
- Numerous tutorials available on the web / YouTube
  - W3Schools Git tutorial
  - Software Carpentry Git course
  - <u>Git tutorial for scientists</u>
- List of Git GUI clients

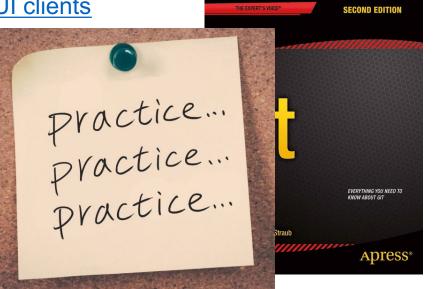

Management of source code: Questions?

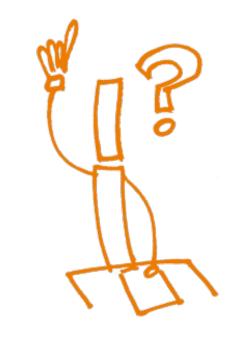

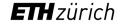

# Managing Dependencies & Computing Environments

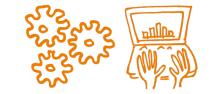

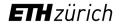

### **Reproducible Computing Environment**

#### **Problem:**

Full reproducibility requires the possibility to recreate the system that was originally used to generate the results

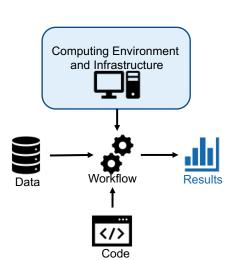

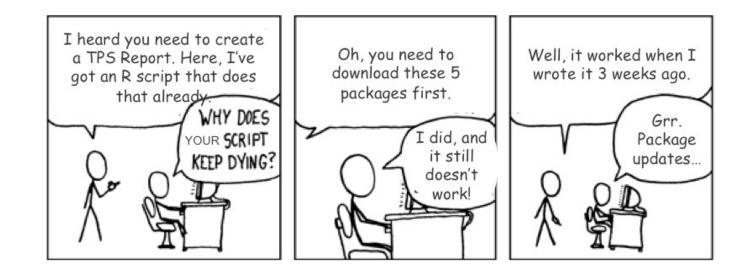

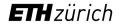

## **Reproducible Computing Environment**

#### **Problem:**

Full reproducibility requires the possibility to recreate the system that was originally used to generate the results

#### Solution:

Bundle your application and all dependencies

→ Environment Isolation & Dependency management

#### Tools:

- Application / software level: Conda pip, virtualenv, renv
- Containerization: Docker
- Virtualization (Virtual Machine, VM): VirtualBox, VMware

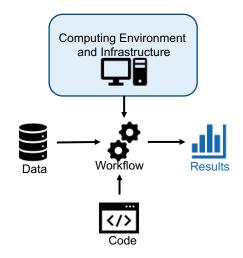

## Reproducible Environment for R and Python

- Open source: Anaconda and Miniconda
- Commercial support: Anaconda Enterprise
- Multi-platform:
  - Windows, macOS, Linux
- Environment Management System
  - Isolated computing environments on the same system
  - Documentation of the computing environment
- Package Management System
  - Supported programming Languages: Python, R, ...
  - System libraries shipped in binary format
  - Resolve dependencies & conflicts between packages

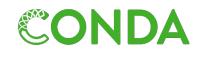

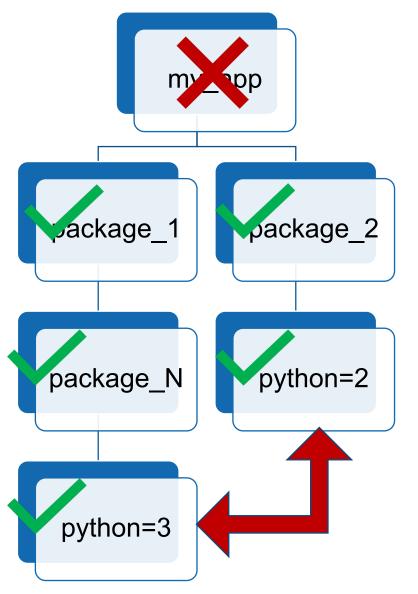

#### Conda in a Nutshell

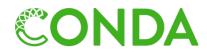

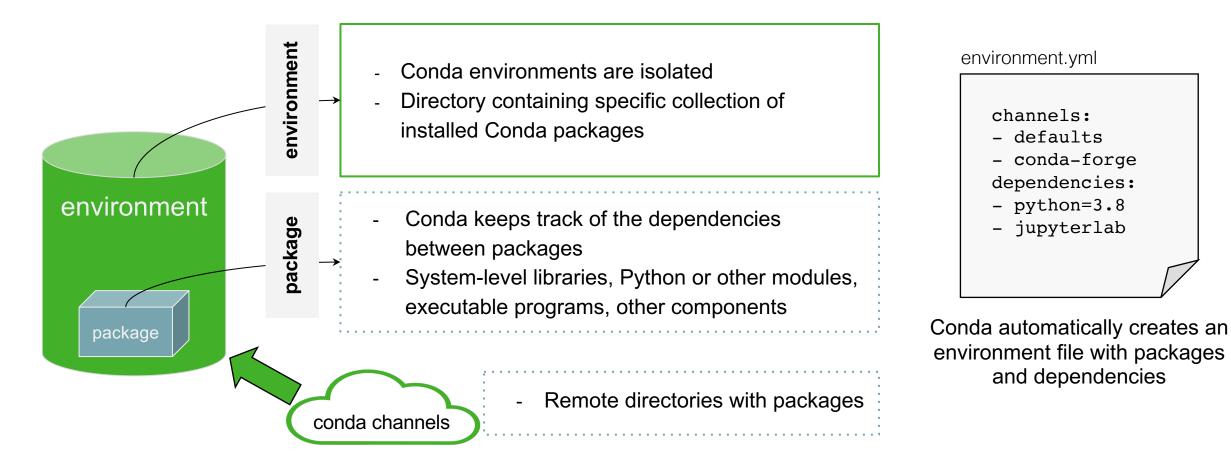

#### Environment and Package Management Systems

| Programming<br>Language  | Environment<br>Management System           | Package Management<br>System                                            | Comments                                                                   |
|--------------------------|--------------------------------------------|-------------------------------------------------------------------------|----------------------------------------------------------------------------|
| Python 2 (not supported) | virtualenv, conda                          | pip, conda                                                              |                                                                            |
| Python 3                 | venv, virtualenv, pipenv<br>poetry, conda  | pip, pipenv, poetry, conda                                              | only conda can install<br>different Python versions<br>(pyenv can be used) |
| R                        | packrat (soft-<br>deprecated), renv, conda | packrat (soft-deprecated),<br>renv, conda                               | only conda can install different R versions                                |
| Julia                    | Pkg, conda                                 | Pkg, conda                                                              | conda provides outdated<br>Julia versions                                  |
| Matlab                   | N/A                                        | Add-on manager, <u>Matlab</u><br><u>Package Manager</u><br>(unofficial) | Matlab's search path determines dependencies                               |

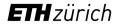

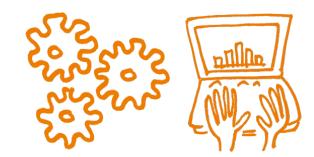

#### https://siscourses.ethz.ch/reproducible computing/Conda.slidy.html

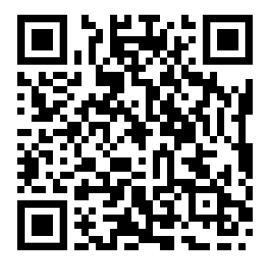

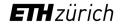

#### Conda - What can go wrong?

- The package metadata (dependency list) is updated (not very likely)
- The package is deleted by the owner
- The package is not available under another platform
- There is no conda package for what you are looking for
- Complex dependencies may fail or take a long time to resolve

# Virtualizing Computing Environments

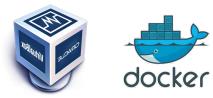

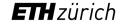

#### Conda - What can go wrong?

- The package metadata (dependency list) is updated (not very likely)
- The package is deleted by the owner
- The package is not available under another platform
- There is no conda package for what you are looking for
- Complex dependencies may fail or take a long time to resolve

#### **Reproducible Environment**

#### **Problem:**

Full reproducibility requires the possibility to recreate the system that was originally used to generate the results

#### Solution:

Bundle your application and all dependencies

 $\rightarrow$  Environment Isolation & Dependency management

#### Tools:

- Application / software level: Conda, pip, virtualenv, renv
- Containerization: Docker
- Virtualization (Virtual Machine, VM): VirtualBox, VMware

# **Reproducible Environment – Virtual Machines**

• A virtual machine (VM) is an operating system ("guest") that runs inside another computing environment ("host").

#### • Advantages:

- Allows multiple OS environments on a single physical computer
- VMs are widely available and are easy to manage, maintain and distribute
- Offers application provisioning and disaster recovery options
- Drawbacks:
  - They are not as efficient as a physical computer because the hardware resources are distributed in an indirect way.
  - Multiple VMs running on a single physical machine can deliver unstable performance

Source: <u>https://searchservervirtualization.techtarget.com/definition/virtual-machine</u>

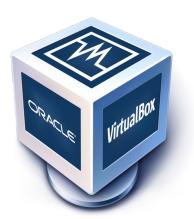

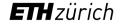

#### **Reproducible Environment – Containerization**

- Container: Operating system level virtualization method for running software without launching an entire virtual machine
- In simpler words: containers allow you to package your software / pipeline with the dependencies inside a reproducible, easy to share, runnable file

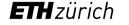

#### **Reproducible Environment – Containerization**

- Container: Operating system level virtualization method for running software without launching an entire virtual machine
- In simpler words: containers allow you to package your software / pipeline with the dependencies inside a reproducible, easy to share, runnable file
- Example: Docker containers

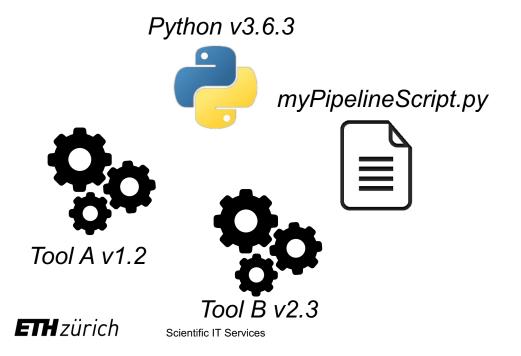

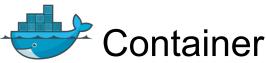

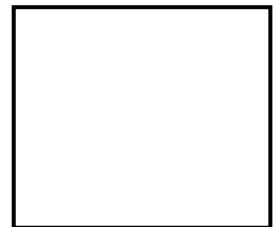

#### **Reproducible Environment – Containerization**

- Container: Operating system level virtualization method for running software without launching an entire virtual machine
- In simpler words: containers allow you to package your software / pipeline with the dependencies inside a reproducible, easy to share, runnable file
- Example: Docker containers

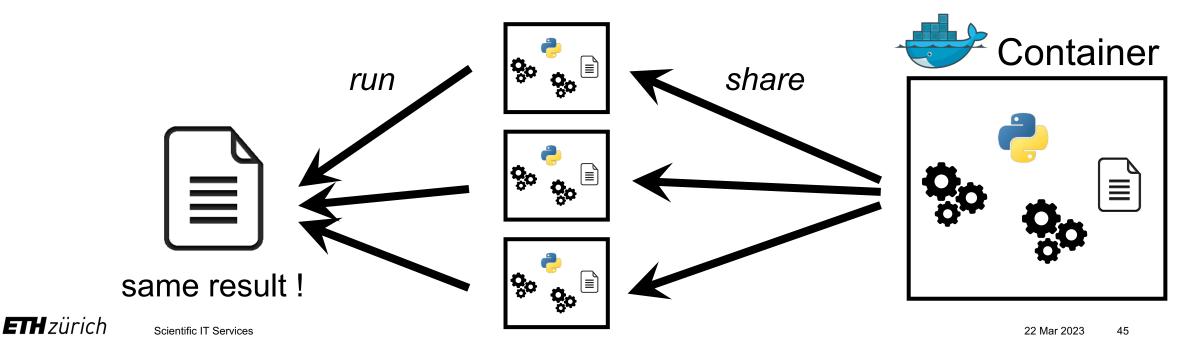

Bare Metal, Virtual Machine (VM) and Container (Docker)

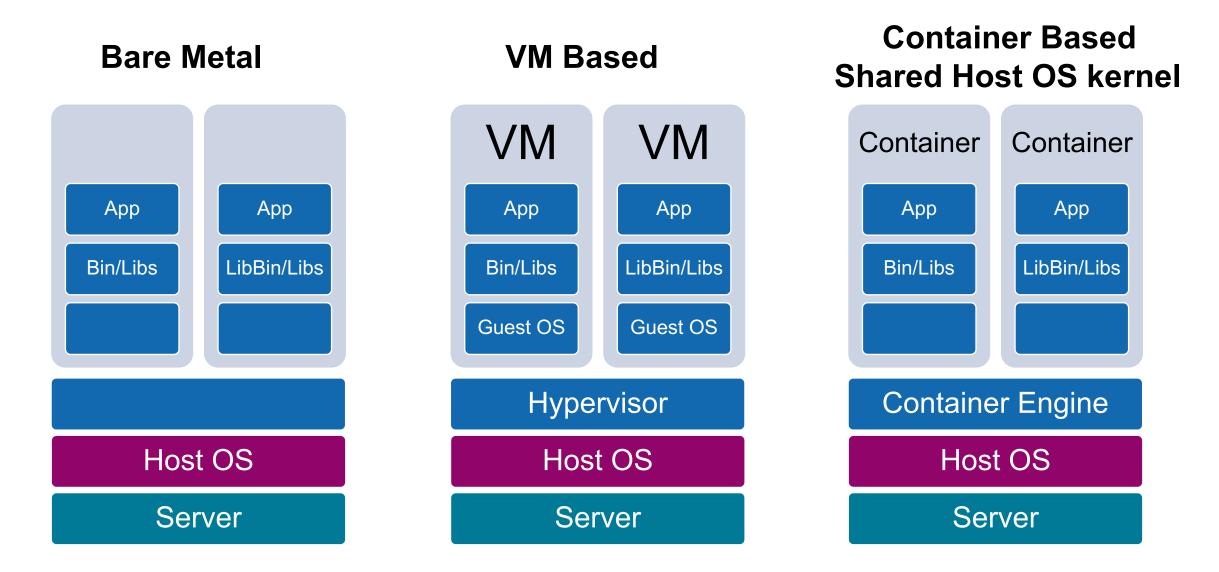

|                     | VMs (Virtual Box)                   | Containers (Docker)                                                          |
|---------------------|-------------------------------------|------------------------------------------------------------------------------|
| Use case            | Complex Apps (GUI, …)               | Data Analysis Scripts, Simple Apps,<br>Microservices, Continuous Integration |
| Virtualization      | Hardware-level                      | OS-level                                                                     |
| Size                | GB                                  | MB                                                                           |
| Startup time        | Minutes                             | Seconds                                                                      |
| Guest OS            | Windows, macOS, Linux               | Primarily Linux-based                                                        |
| Host OS             | Windows, macOS, Linux               | Linux,<br>Windows 10 / macOS with hypervisor                                 |
| Overhead (RAM, CPU) | High - reduced performance          | Low - close to native performance                                            |
| Security            | Better (fully isolated)             | Poorer (shared kernel)                                                       |
| How to use          | Easy if you know to install OS      | New things to learn                                                          |
| Getting started     | www.virtualbox.org/manual/ch01.html | https://docs.docker.com/get-started/                                         |

#### **Reproducible computational environment: Questions?**

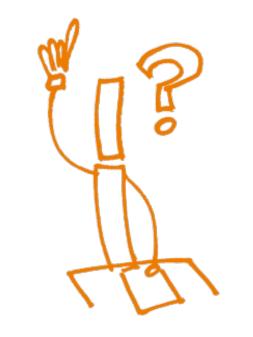

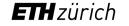

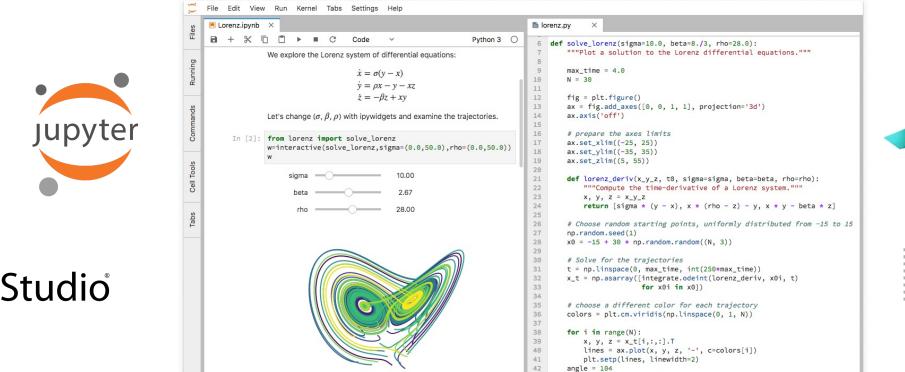

# Interactive Computational Notebooks

ax.view init(30, angle)

43

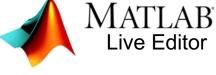

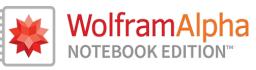

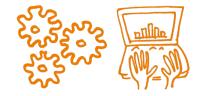

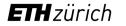

#### Interactive Notebooks

- Applications that combine documentation, code, input and output generated by the code, e.g. graphs, ٠ plots (*Nature 515, 151–152*)
- Useful for exploratory data analysis, sharing and reproducibility ٠

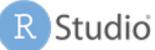

- Open source + commercial edition
- Mainly for development in R but • other languages supported

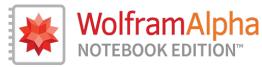

- Commercial
- Used in mathematical fields

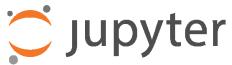

- Open source
- > 40 languages supported (Python,
  - R, Julia, Matlab, IDL, etc.)

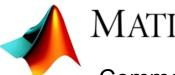

# MATLAB

- Commercial
- Used in scientific, engineering, mathematical fields

#### Interactive Notebooks: Jupyter

• Jupyter notebook: web-based interactive computational environment

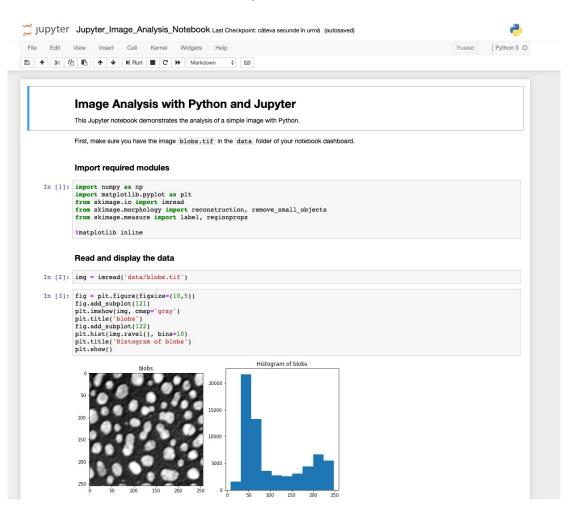

#### Interactive Notebooks: Jupyter

- Jupyter notebook: web-based interactive computational environment
- **JupyterLab:** next-generation for Jupyter notebooks (and more)

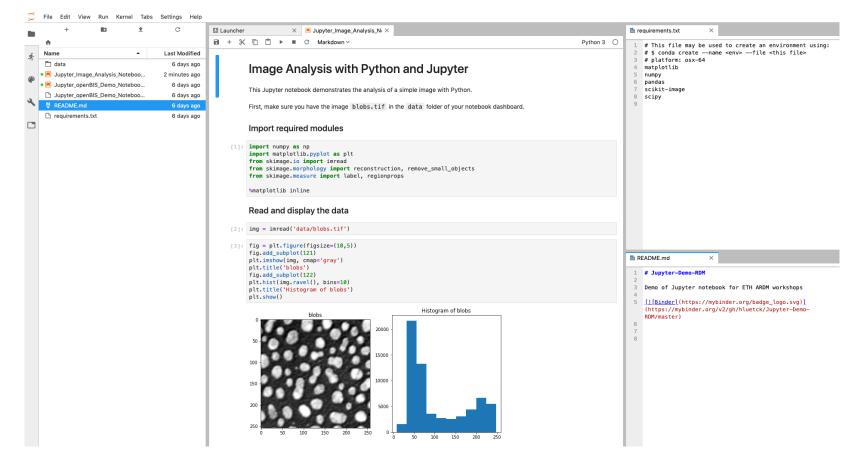

**ETH** zürich

#### Interactive Notebooks: Jupyter

- Jupyter notebook: web-based interactive computational environment
- JupyterLab: next-generation for Jupyter notebooks (and more)
- Dozens of programming languages supported (core: Julia, Python, R)
- Extensions to build simple user interfaces (sliders, buttons etc.)
- Notebook export in various formats (HTML, PDF, Python ...)
- Sharing of interactive notebooks on reproducibility platforms
- Integration with ETH scientific computing infrastructure (see <u>https://gitlab.ethz.ch/sfux/Jupyter-on-Euler-or-Leonhard-Open</u> and <u>https://jupyter.euler-dev.hpc.ethz.ch/</u>)
- JupyterHub: multi-user version of the notebook for research labs

### Options for running Jupyter

- Local installation on your computer
- Dedicated JupyterHub server (e.g. running on virtual machine in the cloud)
- Public cloud-based offerings
  - Renku: https://renkulab.io/
  - MyBinder: <u>https://mybinder.org/</u>
  - Google cloud: <a href="https://colab.research.google.com/notebooks">https://colab.research.google.com/notebooks</a>
- To get started

٠

https://jupyter.org/tryJupyterLabJupyter NotebookjupyterjupyterImage: Image: I

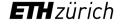

#### Local installation of Jupyter

- Option 1: <u>Anaconda</u>
  - Installs Jupyter, Python, R and many other packages
  - Start JupyterLab or Notebook from Anaconda Navigator

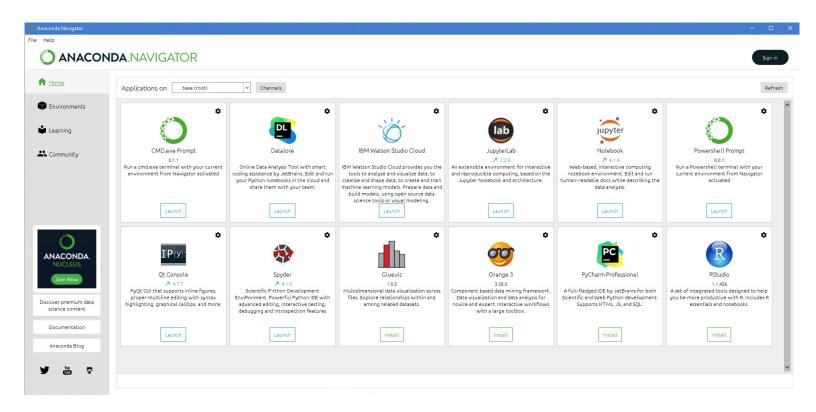

### Local installation of Jupyter

- Option 1: <u>Anaconda</u>
  - Installs Jupyter, Python, R and many other packages
  - Start JupyterLab or Notebook from Anaconda Navigator
- Option 2: Miniconda
  - conda install -c conda-forge jupyterlab
  - Start JupyterLab: jupyter-lab
  - Start Notebook: jupyter-nbclassic
- Option 3: <u>Python</u> only
  - pip install --upgrade pip wheel
  - pip install --upgrade jupyterlab
  - Start Lab / Notebook: jupyter-lab / jupyter-nbclassic

### Interactive Notebooks – what can go wrong?

- Versioning
  - Version control of even moderately complex NBs is challenging
  - Tracking NB history is harder than for traditional source code
  - Some tools may help (e.g. *nbdime*, *Jupytext*)

```
$ diff a.ipynb b.ipynb
76,77d75
<    "plt.rc('axes', grid=False)\n",
<    "plt.rc('axes', facecolor='white')\n",
90c88
<    "image/png": "iVBORw0KGgoAAAANSUhEUgAABLkAAAMQCAYAAADLj7dlAAAABHNCSVQICAgIfAhki
AAAAAlwSFlz\nAAAWJQAAFiUBSVIk8AAAIABJREFUeJzsvXeYZFd57b12h0maPNJII2lGOaCAkEBCFgozIxkBAp</pre>
```

AAAAAlwSFlz\nAAAWJQAAFiUBSVIk8AAAIABJREFUeJzsvXeYZFd57b12h0maPNJII2lGOaCAkEBCFgozIxkBAp lY\n1waDyDZg8MX+zMU2F4Mx1x8PwWAwxmBjg4yNi2BfQMa20iiAQFkIjXKWRtJIE3tSz3TXuX+8vV2n\nqyucv N+9z/o9zzynprvq1D6nqqtqr1prbRNFEQghhBBCCCGEEEII8Zkh1wMghBBCCCGEEEIIISQv\nFLkIIYQQQgghhB BCiPdQ5CKEEEIIIYQQQggh3kORixBCCCGEEEIIIYR4D0UuQgghhBBCCCGEEOI9\nFLkIIYQQQgghhBBCiPdQ5CK EEEIIIYQQQggh3kORixBCCCGEEEIIIYR4D0UuQgghhBBCCCGEEOI9\nFLkIIYQQQgghhBBCiPdQ5CKEEEIIIYQQ Qggh3kORixBCCCGEEEIIIYR4D0UuQgghhBBCCCGEEOI9\nFLkIIYQQQgghhBBCiPdQ5CKEEEIIIYQQ Qggh3kORixBCCCGEEEIIIYR4D0UuQgghhBBCCCGEEOI9\nFLkIIYQQQjzEGH0JMaZljPmo67EkZWq8D7keByGEE ELChCIXIYQQQirDGPOmKaFj3BhzkMNx/H/G\nmG3GmP/pagwFEbkeQJUYY75gjNlijHmD67EQQgghRB8UuQghhB BSJe+DCDMjAH7L4TjeAmA+gLc5\nHEMRGNcDqJi3AVgI4DddD4QQggh+qDIRQghhJBKMMacCuBMAFsg4sy7jTH DjobzZwBuBvBxR/dP\nsvERADcC+LTrgRBCCCFEHxS5CCGEEFIVH4C4uP4SIlQcBOD1LgYSRVEziqIXR1H0fRf3 T7IRRdFf\nRlH0K1EUXe96LIQQQgjRB0UuQgghhJSOMWYpgP8BoAXg7wH8HcTN9Tsux0UIIYQQQsKBIhchhBBC\ DQuBdAOVAuDvKoccRfBvALcRBCWOc73PkbBBCCCCEFFCChvEUTTAPUHDEGUHTf0PvciKJDMB2a65C\nNvcbbBBC

### Interactive Notebooks – what can go wrong?

- Versioning
  - Version control of even moderately complex NBs is challenging
  - Tracking NB history is harder than for traditional source code
  - Some tools may help (e.g. *nbdime*, *Jupytext*)

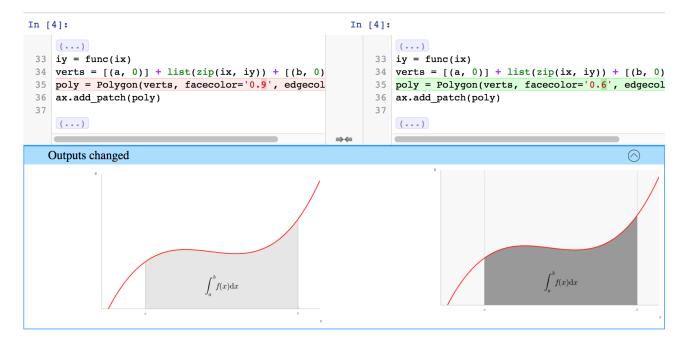

### Interactive Notebooks – what can go wrong?

- Versioning
  - Version control of even moderately complex NBs is challenging
  - Tracking NB history is harder than for traditional source code
  - Some tools may help (e.g. *nbdime*)
- Scalability
  - Scaling to large datasets is challenging (due to browser limitations)
- Reproducibility
  - Interactive working mode can result in hard-to-reproduce notebooks
  - Discipline is needed! Regular pruning & refactoring; "Restart kernel & Run all" is your friend
- Collaboration
  - Collaborative editing generally not supported

Scientific IT Services

Security

**ETH** zürich

• Data confidentiality & access controls may be problematic

Chattopadhyay et al. (2020). What's Wrong with Computational Notebooks? doi:10.1145/3313831.3376729

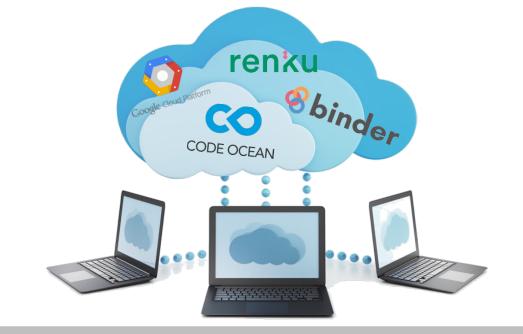

# **Reproducible Computing Platforms**

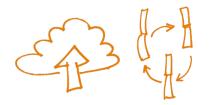

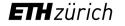

### **Reproducible Computing Platforms**

- Integrated, web-based solutions for reproducible and collaborative data analysis and computing
- Usually built upon proven open-source technologies (Git, Conda, Docker etc.)
- Technical complexity hidden from user (or made easily accessible)
- Platforms provide low entry barrier access to fully reproducible computing
- Commercial platforms
  - Examples: Code Ocean, Google Colaboratory, ...
  - Costs are incurred by usage of underlying cloud infrastructure (storage, compute, data transfer!)
  - Beware of data ownership, licensing issues and general T&Cs
- Community platforms
  - Examples: <u>mybinder</u>, <u>Renkulab.io</u>
  - Usually free of charge but resources are limited

#### 

### Reproducible Computing Platforms: *renkulab.io*

• Renkulab is a platform for reproducible data science from the Swiss Data Science Center (SDSC)

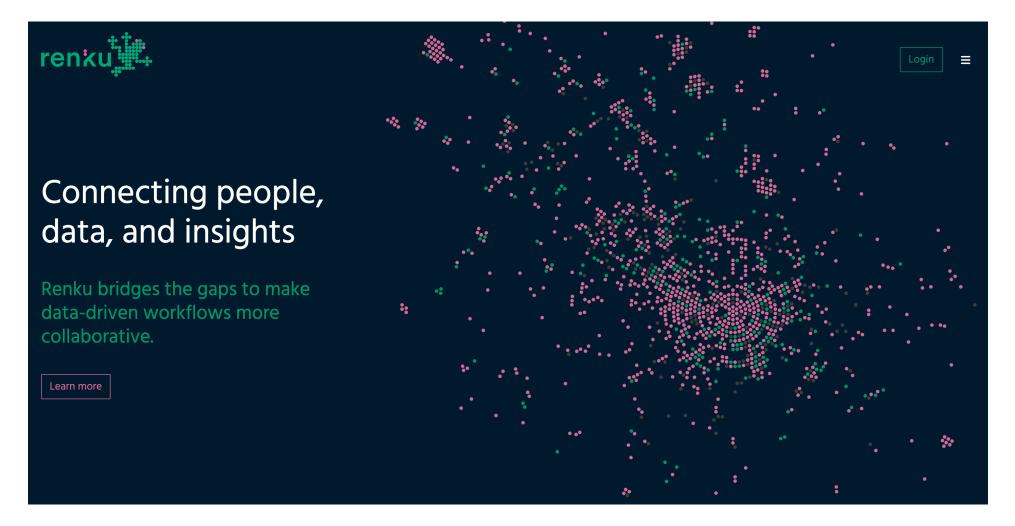

### Reproducible Computing Platforms: *renkulab.io*

- <u>Renkulab</u> is a **platform for reproducible data science** from the <u>Swiss Data Science Center</u> (SDSC)
- First, login to Renkulab (use your Switch Edu-ID or register for a new account)
- After login, go to the Project Dashboard and list All Projects:

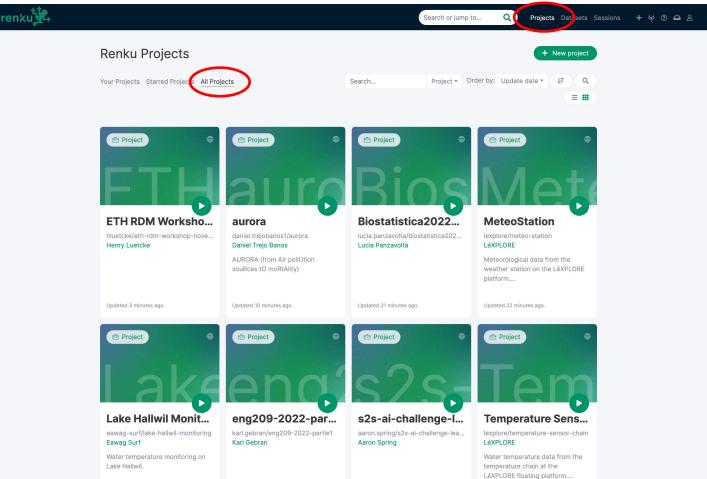

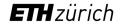

### Reproducible Computing Platforms: *renkulab.io*

- <u>Renkulab</u> is a **platform for reproducible data science** from the <u>Swiss Data Science Center</u> (SDSC)
- First, login to Renkulab (use your Switch Edu-ID or register for a new account)
- After login, go to the Project Dashboard and list All Projects
- Search for the project called *eth-rdm-workshop-march-2023* and fork it to your account

| Updated 17 hours ago.      | ETH RDM Workshop March 2023<br>A Henry Luetcke<br>hluetcke/eth-rdm-workshop-march-2023 forked from <u>hluetcke/eth-rdm-</u><br>workshop-november-2022<br>(This project has no description. You can provide one <u>here</u> .)                                                                                                    | Project Public Start  Linked datasets Main datasets used in this project No dataset has been added yet. Add a dataset |  |
|----------------------------|----------------------------------------------------------------------------------------------------|----------------------------------------------------------------------------------------------------|--|
| Overview Collaboration Fil | es Datasets Workflows Sessions Settings<br>Updated 17 hours ago.                                                                                                    | Fork 👔 0 🟠 0 View in GitLab 🗸                                                                                         |  |
| Stats                      | README.md                                                                                                    |                                                                                                    |  |
| Commits<br>Status          | ETH RDM Workshop March 2023<br>A basic Renku-Python Project for the workshop on reproducible scientific computing and data analysis (Part of ETH RDM Workshop Series 2023).<br>Introduction<br>This is a Renku project - basically a git repository with some bells and whistles. You'll find we have already created some useful things like data and notebooks directories and a Dockerfile. |                                                                                                    |  |

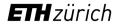

### Reproducible Computing Platforms: *renkulab.io*

- In the short demo, we will focus on 3 aspects of the platform related to reproducibility:
  - Files and datasets (1)
  - Compute sessions (2)
  - Integration with Gitlab (3)

| <b>ETH</b><br>Updated 17 hours ago.            | ETH RDM Workshop March 2023<br>A Henry Luetcke<br>hluetcke/eth-rdm-workshop-march-2023 forked from <u>hluetcke/eth-rdm-</u><br>workshop-november-2022<br>(This project has no description. You can provide one <u>here</u> .)                                                                                                    | Project Public Start          Linked datasets         Main datasets used in this project         No dataset has been added yet.         Add a dataset |  |  |
|------------------------------------------------|----------------------------------------------------------------------------------------------------|----------------------------------------------------------------------------------------------------|--|--|
| Overview Collaboration Fil<br>General<br>Stats | eneral Updated 17 hours ago. Fork 10 10 View in GitLab                                                                                                    |                                                                                                    |  |  |
| Commits<br>Status                              | ETH RDM Workshop March 2023<br>A basic Renku-Python Project for the workshop on reproducible scientific computing and data analysis (Part of ETH RDM Workshop Series 2023).<br>Introduction<br>This is a Renku project - basically a git repository with some bells and whistles. You'll find we have already created some useful things like data and notebooks directories and a Dockerfile. |                                                                                                    |  |  |

For a more in-depth introduction, please see SDSC's First Steps Tutorial

# Wrap-up & Discussion

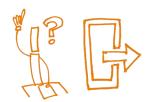

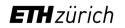

## What's in it for me?

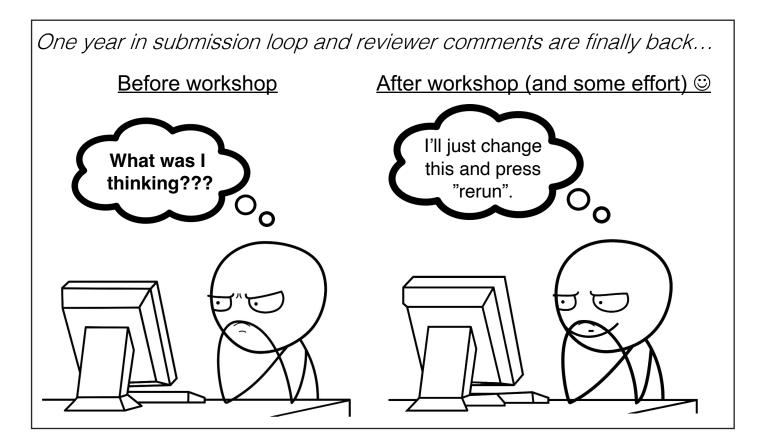

#### At the start of the project

- Forced to think about scope and limitations
- Improved structure and organization

#### During the project

- Easier to rerun experiments and analysis
- Closer interaction between collaborators
- Much of the manuscript "writes itself"

#### After the end of the project

- Faster resumption of research by others (or your future self), thereby increasing the impact of your work
- Increased visibility in the scientific community

### What's in it for me?

- Aim for improvement, not perfection!
- RDM requires **WORK** & **TIME**, but the time spent on this is an **investment** for the future!

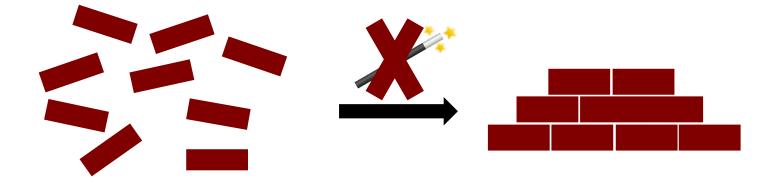

**Contact us for consultations / trainings on:** data management, version control, reproducible computational workflows or data science support

sis.helpdesk@ethz.ch

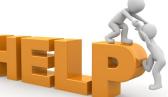

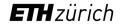

#### Contacts

#### Nadia Marounina

nadejda.marounina@id.ethz.ch

Henry Lütcke

henry.lutcke@id.ethz.ch

sis.helpdesk@ethz.ch https://sis.id.ethz.ch/

Feedback: <a href="https://www.umfrageonline.ch/s/a13b937">https://www.umfrageonline.ch/s/a13b937</a>

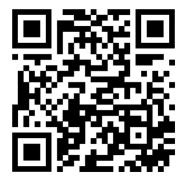

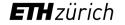

Any final questions on what we have discussed this morning?

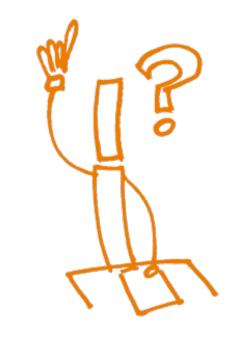

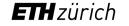